# **supplier enablement overview CBU Smart by GEP Deployment**

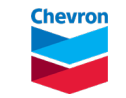

## **CBU Smart by GEP Deployment – Supplier Enablement** What is changing for suppliers?

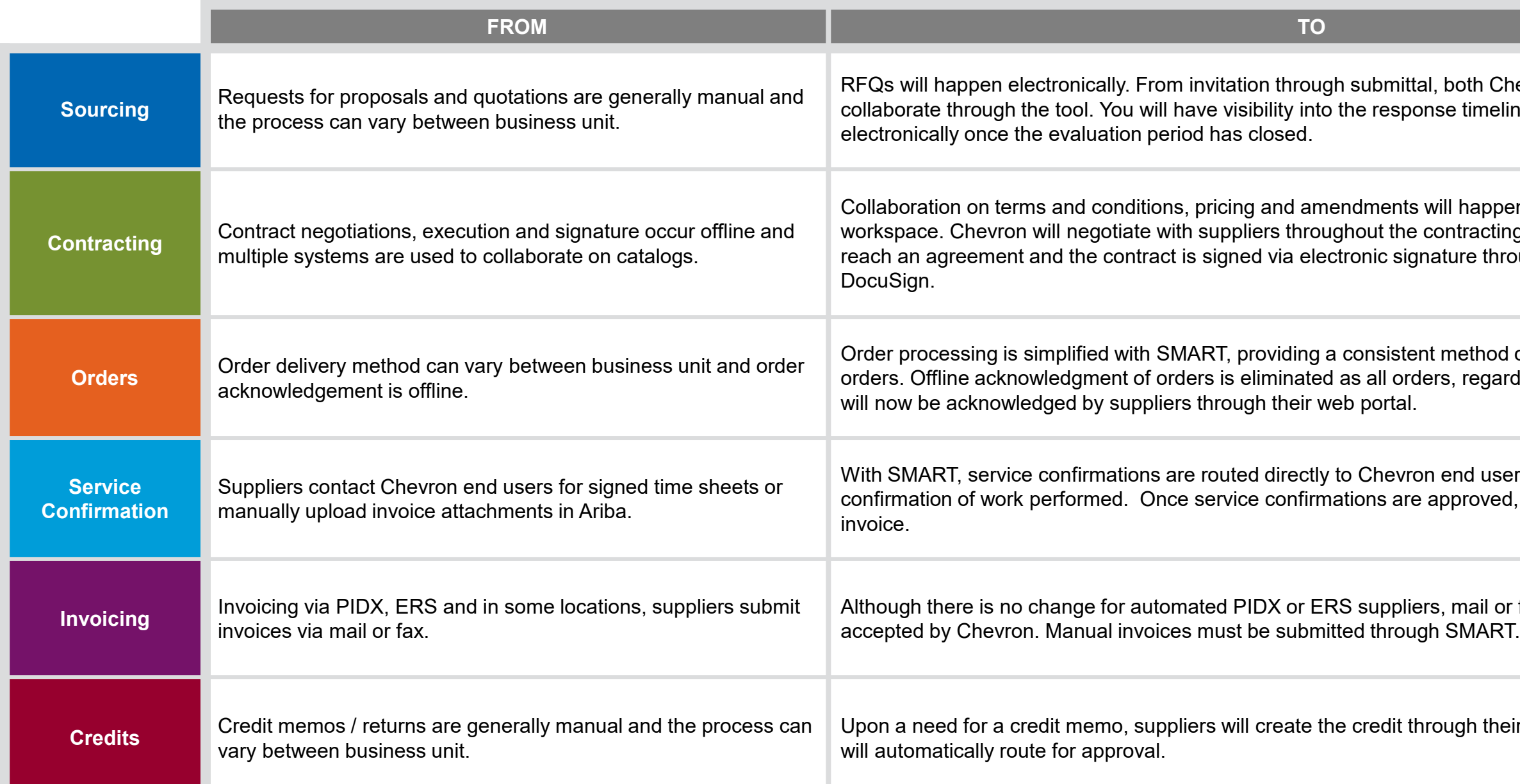

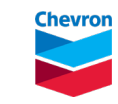

oth Chevron and suppliers will timeline and will be notified.

happen within SMART's contracting itracting process until both parties ure through direct integration with

nethod of delivery for purchase regardless of material or service,

Ind users for electronic approval as proved, suppliers can submit the

mail or fax invoices will no longer be

ugh their portal. Once submitted, it

# **CBU Smart by GEP Deployment – Supplier Enablement**

Suppliers will be sent multiple registration and training reminder communications

### **Go Live**

**BU is Live** announcement and open order PO numbermapping (if needed)

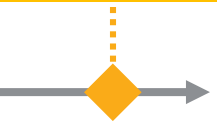

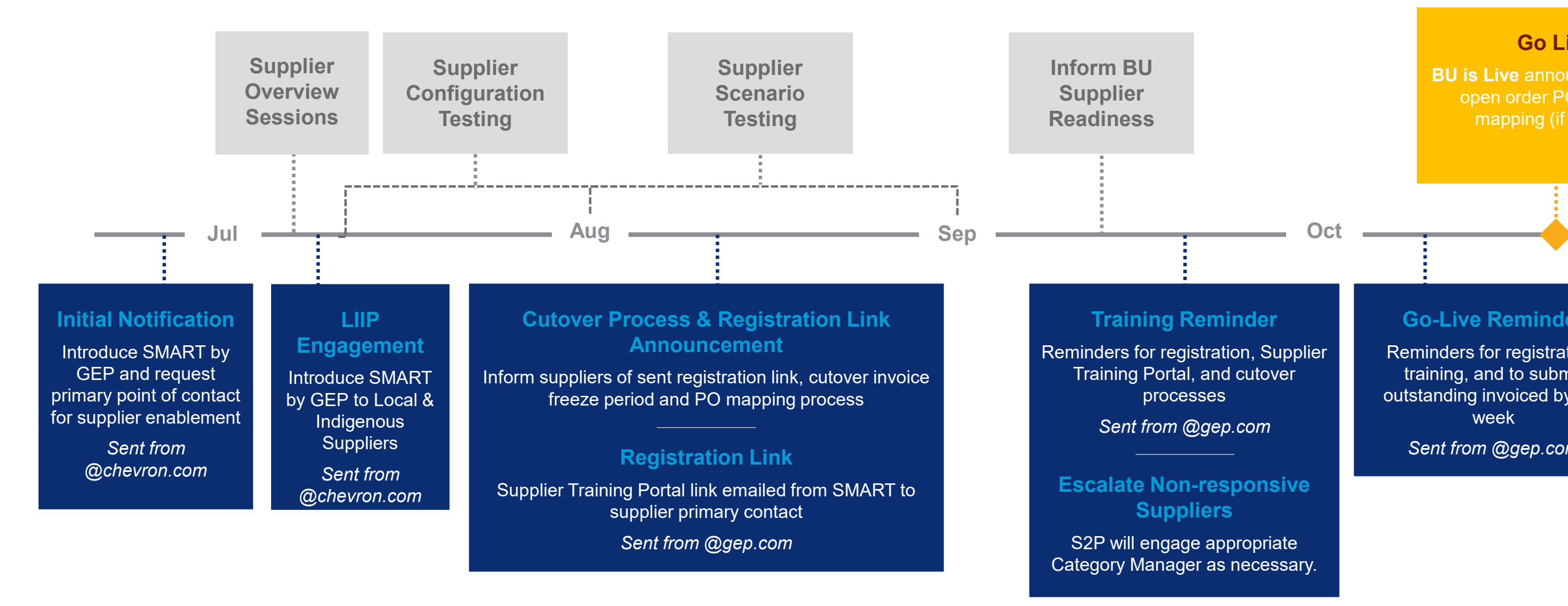

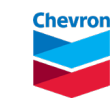

### **Go-Live Reminder**

Reminders for registration, training, and to submit outstanding invoiced by T-1 week

*Sent from @gep.com*

# **Suppliers must register and attend training to be ready to transact with CBU in SMART on October 26, 2020**

- Supplier registration emails were sent to all suppliers in August.
- If your company has not received a registration email, please contact supplier enablement@chevron.com or your respective CBU Category Specialist.
- All suppliers must register in SMART in order to transact with Chevron.

### 1 **Register in SMART**

- Validate your company's profile information, including primary contact information. Note*,* the Primary Contact is used for all order-related notifications, unless the Chevron buyer selects an alternate recipient in SMART. Chevron recommends using a shared or group mailbox for the Primary Contact.
- Add any required secondary contacts to the profile.
- For more information on registration and managing your company's profile, visit the Help Center within the SMART portal.

### 2 **Update your company's profile and contacts**

- Training sessions are held weekly and cover the registration process, contracting and pricebook management, and order through payment processes.
- impacted suppliers.<br>Training attendance • PIDX suppliers must also attend PIDX-specific training. PIDX training details were sent via email to
- Training attendance is *required* for all suppliers prior to go-live. Please ensure your company is familiar with SMART's functionalities and workflows.

## **Chevro**

## 3 **Attend supplier training sessions**

### **Ariba Cutover Dates**:

- Non-PIDX Suppliers: **Manual invoice submission in Ariba will be unavailable starting Friday, October 16 at 6pm MDT. All outstanding invoices against open Ariba orders should be submitted before October 16.** Transactions submitted to CBU in Ariba after this date will not be processed and must be resubmitted with new migrated SMART order number on or after Monday, October 26.
- PIDX-Suppliers: **XML invoices can be submitted against open orders in Ariba until Thursday, October 22 at 4pm MDT**. Any XML transactions submitted to CBU after Thursday, October 22 will NOT be processed and must be resubmitted to SMART with the new migrated order number on or after Monday, October 26.

### **Managing Open Orders at Go-Live**

- Long term Ariba material orders with promised delivery dates 90 days after October 26 (January 24, 2021 and beyond) will be migrated to SMART. A new SMART order number will be sent via email between October 23 and October 26.
- Short term Ariba material orders with promised delivery dates less than 90 days after October 26 (prior to January 24, 2021) will remain in Ariba. The order number will not change and will not migrate to SMART. They will be received and processed by Chevron in the old system.
- Your order processor will also receive a closure notification for Ariba service orders and a new SMART order number will be sent via email between October 23 and October 26.

### 4 **Prepare for Ariba / SMART system cutover**

# **Supplier training sessions are available weekly and are required for suppliers to be able to transact in SMART**

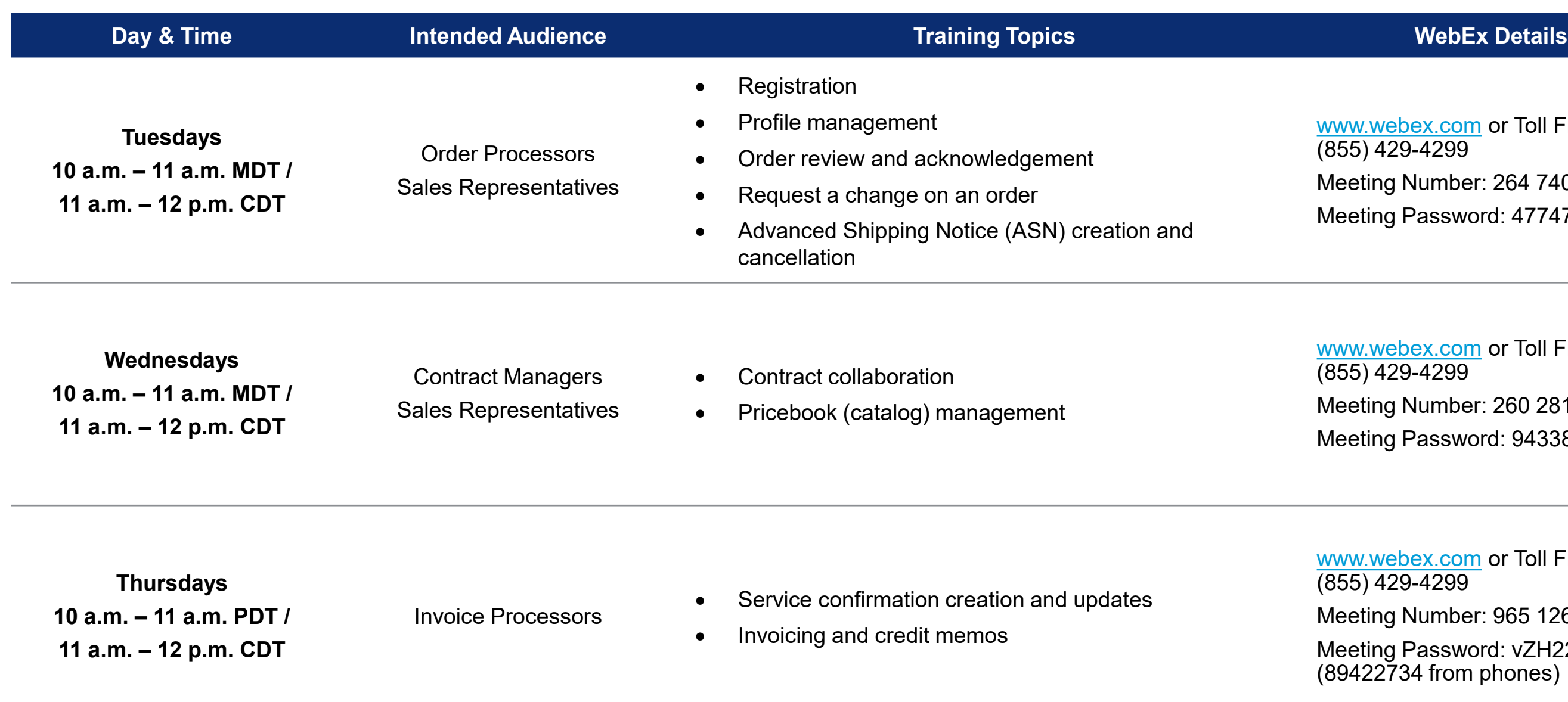

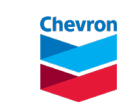

webex.com or Toll Free: +1  $(1429 - 4299)$ ting Number: 264 740 390  $ting$  Password: 47747633

webex.com or Toll Free: +1  $(1429 - 4299)$ ting Number: 260 281 465 ting Password: 94338372

webex.com or Toll Free: +1 (855) 429-4299 ting Number: 965 126 536 ting Password: vZH22734326 22734 from phones)

# **Frequently asked supplier enablement questions**

### **Q: Are all Chevron locations going live with SMART at the same time?**

**A:** No. SMART is being deployed in a phased approach across all of Chevron's business units between 2019 and 2023.

### **Q: I have not received a registration email yet. OR, I need to be added as a user to my company profile.**

A: Registration emails were sent from [support@gep.com.](mailto:support@gep.com) Please verify the email was not sent to your Spam or Junk folder. If your company has not received a registration email, please contact [supplier\\_enablement@chevron.com](mailto:supplier_enablement@chevron.com) or your respective CBU Category Specialist. If your company is already registered in SMART from another Chevron BU deployment, your company's existing Primary Contact can add you as an additional user. Once approved by Chevron, those additional users will receive registration emails from [support@gep.com.](mailto:support@gep.com)

### **Q: Who should we designate as Primary Contact?**

**A:** The Primary Contact is the default email recipient for orders if a Buyer does not select a user from your company's profile. We recommend assigning a shared mailbox that multiple order processers from your company can access as the primary contact. All users can view and acknowledge the orders by logging in to SMART supplier portal.

### **Q: Our legal entity is incorrect / has changed. How do we update this in our profile?**

**A:** Send an email to [support@gep.com](mailto:support@gep.com). The request will be routed to Chevron who will work with you directly to update this information.

### **Q: Our company has multiple legal entities; how do we know which legal entities were created in SMART?**

**A:** Your company profile was created at the parent legal company level. Your ordering location legal entities are loaded within the parent company profile. Please work with your Chevron CBU Category Specialist if you have any questions about how your contract was set up in SMART.

### **Q: Payment terms in our company profile are not aligned to our contract.**

**A:** SMART's standard configuration reflects Chevron's default 60-day payment terms. In the event your company and Chevron entered into a contractual agreement with negotiated payment terms other than **Chevron** 60 days, the negotiated payment terms continue to govern the payment term timing.

### **Q: The Category field in our profile does not match what we provide to Chevron.**

**A:** The Category field in SMART is defaulted for all suppliers. You can disregard the category displayed in your profile. If you have a pricebook (catalog), the categories will be updated there at the line item level.

### **Q: Will our company be working in Ariba and SMART simultaneously?**

**A:** Yes, if your company does business with more than one Chevron location until all locations are live in SMART.

### **Q: What is the cost to my company to transact in SMART by GEP?**

**A:** There is no cost. SMART is always free to the supplier.

### **Q: My company does not want to register on SMART / we do not agree to the terms and conditions.**

**A:** All suppliers must register in SMART to transact with Chevron CBU. If a supplier has a concern, a GEP representative will reach out to understand the concerns and discuss the SMART T&Cs. A meeting will be set up to engage the Contract Owner / Category Specialist if the concern is not resolved between GEP and the supplier.

### **Q: What browser should I use to access SMART?**

**A:** SMART works best in Google Chrome.

### **Q: When will Supplier Enablement be escalated to the Contract Owner or Category Specialist?**

**A:** Category Specialists (CS) will be notified if the supplier chooses not to register in SMART.

Additionally, if a supplier has questions about their MSA and the legal entities that have been migrated to SMART, SMART support will direct the supplier to the Project Data Migration Team and the respective Category Specialist.

© 2020 Chevron 6 and the control of the control of the control of the control of the control of the control of the control of the control of the control of the control of the control of the control of the control of the c

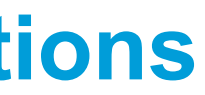